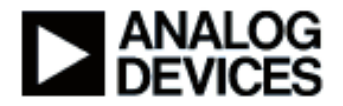

# ADUCM360 常见问题解答

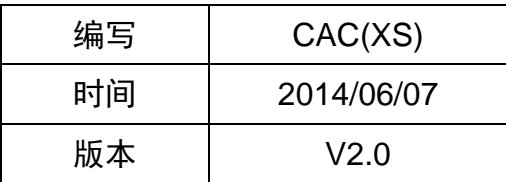

## 声明

Analog Devices 公司拥有本文档及本文档中描述内容的完整知识产权(IP)。Analog Devices 公司有权在不通知读者的情况下更改本文档中的任何描述。如果读者需要任何技术帮 助,请通过 china.support@analog.com 或免费热线电话 4006-100-006 联系亚洲技术支持中心 团 队 。 其 他 技 术 支 持 资 料 以 及 相 关 活 动 请 访 问 以 下 技 术 支 持 中 心 网 页 [http://www.analog.com/zh/content/ADI\\_CIC\\_index/fca.html](http://www.analog.com/zh/content/ADI_CIC_index/fca.html)

Analog Devices, Inc.

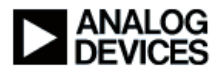

## <span id="page-1-0"></span>版本历史

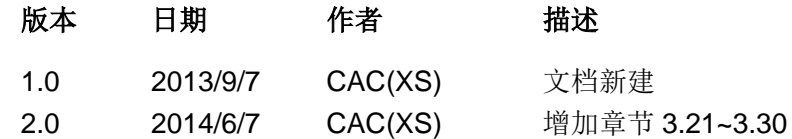

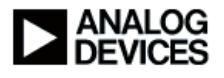

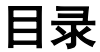

<span id="page-2-0"></span>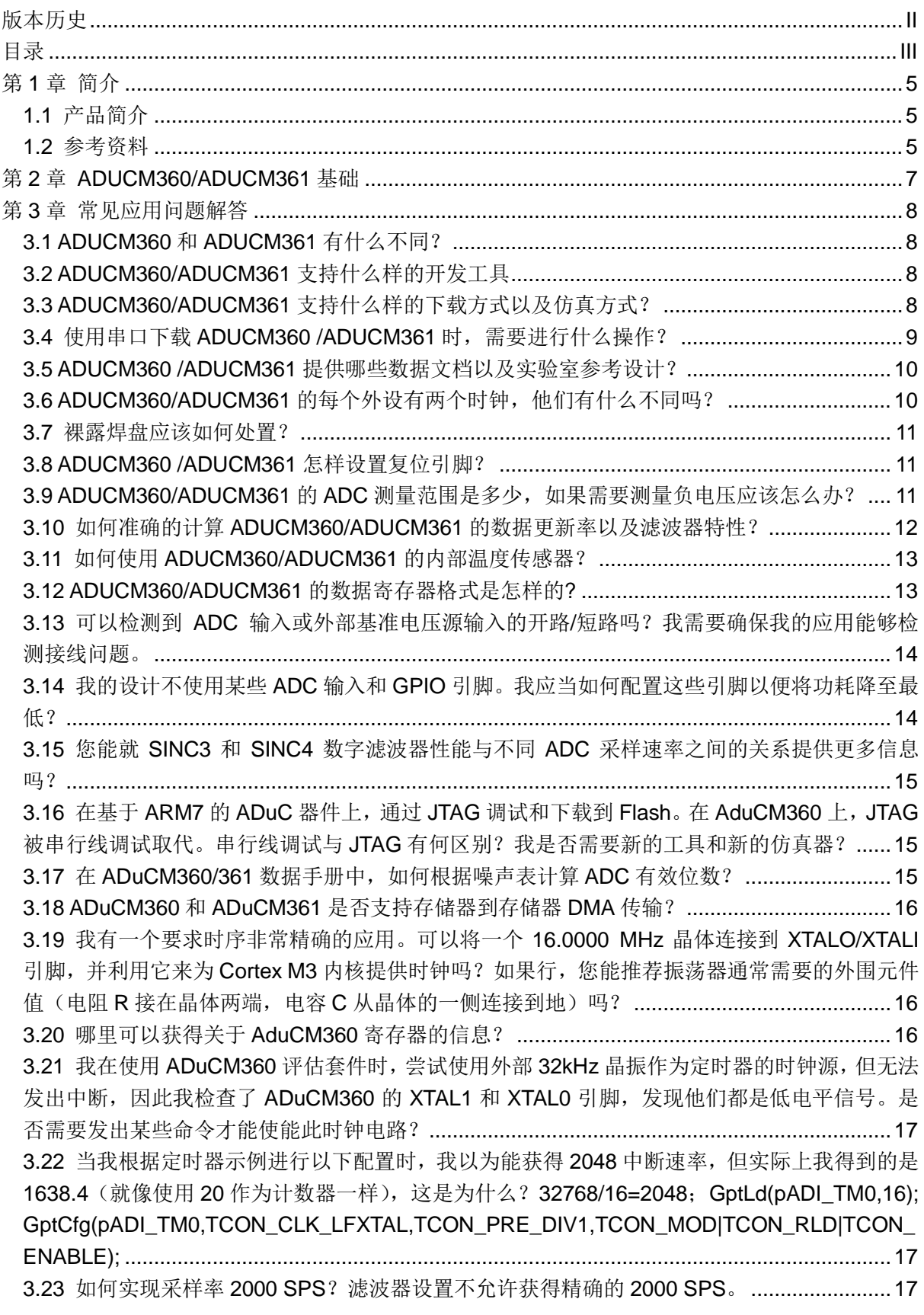

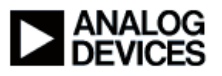

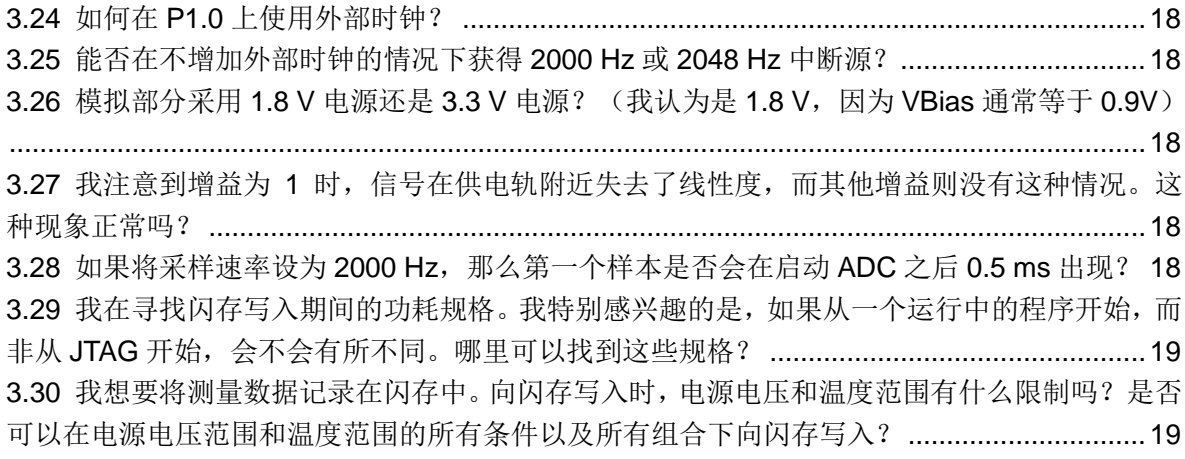

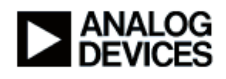

## 第**1**章 简介

### <span id="page-4-1"></span><span id="page-4-0"></span>**1.1** 产品简介

ADUCM360/ ADUCM 361 是 ADI 公司推出的集成化数据采集解决方案。 ADUCM360 是 32-bit ARM Cortex-M3® 处理器, 内部集成高性能双核 sigma-delta (Σ-Δ)结构的 ADC(ADUCM361 只有一个内核),并且片上集成 Flash/EE 存储器。在 有线和电池供电应用中,ADuCM360/ ADCUM 361 可以为与外部精密传感器直接连接。

ADUCM360/ADUCM361 自带一个片内 32 kHz 振荡器和一个 16 MHz 高频振荡 器。高频振荡器通过一个可编程时钟分频器进行分频,产生处理器内核工作所需频率。

微控制器内核为低功耗 ARM Cortex-M3 处理器,采用 32 位精简指今集,最高速 度可达 20 MIPS。Cortex-M3 处理器集成了灵活的 11 通道 DMA 控制器,支持全部通 信外设(SPI、UART 和 I2C)。片内还集成 128 KB 非易失性 Flash/EE 存储器和 8 KB SRAM。

模拟子系统由双核 ADC 组成,每个 ADC 均连接到一个灵活的多路输入复用器。 两个 ADC 都可在全差分和单端模式下工作。其他的片内 ADC 功能还包括: 双通道可 编程激励电流源、诊断电流源和偏置电压产生器 AVDD\_REG/2(900 mV),可用于设置 输入通道的共模电压。内部接地开关可在两次转换之间关断外部电路(例如桥电路)。

ADC 包含两个并联的滤波器:一个 Sinc3 或 Sinc4 滤波器与 Sinc2 滤波器并联。 Sinc3 或 Sinc4 滤波器用于精密测量。Sinc2 滤波器用于快速测量和输入信号的阶跃变 化检测。该器件集成一个低噪声、低漂移内部基准电压源,但在采用比例式测量配置时 可配置成接受一或两个外部基准电压源。片内集成了可缓存外部基准电压输入的选项。 片内集成一个单通道带缓冲的电压输出 DAC。

ADUCM360/ADUCM361 集成了一系列片内外设,可以根据应用需要通过微控制 器软件控制进行配置。这些外设包括:UART、I2C 和双路 SPI 串行通信器、19 引脚 GPIO 端口;两个通用定时器;唤醒定时器及系统看门狗定时器。同时提供了一个带 6 个输出通道的 16 位 PWM 控制器。

ADUCM360/ADUCM361 专为要求低功耗工作的电池供电应用而设计。微控制器 内核可配置为正常工作模式,功耗 290 µA/MHz(包括 Flash/SRAM IDD)。在两个 ADC 均打开(输入缓冲器关闭)、PGA 增益为 4、一个 SPI 端口打开和所有定时器均打开时, 系统总电流消耗为 1 mA。

#### <span id="page-4-2"></span>**1.2** 参考资料

ADuCM3**60/ADuCM361**[: Low Power, Precision Analog Microcontroller with Dual Sigma-Delta ADCs,](http://www.analog.com/zh/processors-dsp/analog-microcontrollers/aducm360/products/product.html)  [ARM Cortex-M3 Data Sheet](http://www.analog.com/zh/processors-dsp/analog-microcontrollers/aducm360/products/product.html) (Rev B, 07/2013)

[ADuCM360/ADuCM361: Low Power Precision Analog Microcontroller, ARM Cortex-M3, with Dual](http://www.analog.com/static/imported-files/data_sheets/ADuCM360_361_silicon_anomaly)  [Sigma-Delta ADCs Silicon Anomaly \(Rev 0, 09/2012\)](http://www.analog.com/static/imported-files/data_sheets/ADuCM360_361_silicon_anomaly) 

**AN-1250:** [Interfacing an ADT7310/ADT7410 to a Cortex-M3 Based Precision Analog Microcontroller](http://www.analog.com/static/imported-files/application_notes/AN-1250.pdf)  [\(ADuCM360\)](http://www.analog.com/static/imported-files/application_notes/AN-1250.pdf) (pdf, 265 kB)

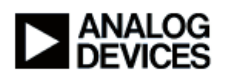

**AN-1111:** [Options for Minimizing Power Consumption When Using the](http://www.analog.com/static/imported-files/application_notes/AN-1111.pdf) 

[ADuCM360/ADuCM361](http://www.analog.com/static/imported-files/application_notes/AN-1111.pdf) (pdf, 244 kB)

**AN-1160:** [Cortex-M3 Based ADuCxxx Serial Download Protocol](http://www.analog.com/static/imported-files/application_notes/AN-1160.pdf) (pdf, 144 kB)

AN-1159: <sup>2</sup>C-Compatible Interface on Cortex-M3 Based Precision Analog Microcontroller (ADuCxxx) [Family\)](http://www.analog.com/static/imported-files/application_notes/AN-1159.pdf) (pdf, 227 kB)

[AN-1159 Companion Code](http://www.analog.com/static/imported-files/application_notes/AN-1159_Companion_Code.zip) (zip, 11 kB)

[CN0319: 14-Bit, 4-20 mA, Loop Powered, Ther mocouple Temperature Measurement System Using](http://www.analog.com/static/imported-files/circuit_notes/CN0319.pdf) 

[ARM Cortex-M3](http://www.analog.com/static/imported-files/circuit_notes/CN0319.pdf) (pdf, 427 kB)

[CN-0300: 12-Bit, 4-20mA Loop-Powered Thermocouple Measurement System Using ARM](http://www.analog.com/static/imported-files/circuit_notes/CN0300.pdf) 

[Cortex-M3 \(](http://www.analog.com/static/imported-files/circuit_notes/CN0300.pdf)pdf, 411 kB)

[Complete 4 mA to 20 mA Loop Powered Field Instrument with HART Interface \(](http://www.analog.com/static/imported-files/circuit_notes/CN0267.pdf)pdf, 259 kB)

[CN-0221: USB-Based Temperature Monitor Using the ADuCM360 Precision Analog Microcontroller and](http://www.analog.com/static/imported-files/circuit_notes/CN0221.pdf) 

[an External Thermocouple](http://www.analog.com/static/imported-files/circuit_notes/CN0221.pdf) (pdf, 366 kB)

[UG-367: Using the ADuCM360/ADuCM361 Low Power, Precision Analog Microcontroller with Dual](http://www.analog.com/static/imported-files/user_guides/UG-367.pdf)  [Sigma-Delta ADCs, ARM Cortex-M3 \(](http://www.analog.com/static/imported-files/user_guides/UG-367.pdf)pdf, 1642 kB)

[UG-457: ADuCM360 Development Systems Getting Started Tutorial](http://www.analog.com/static/imported-files/user_guides/UG-457.pdf) (pdf, 995 kB)

[Analog Devices' Analog Microcontroller with ARM Cortex M3 and Dual 24-Bit Sigma-delta A/D](http://www.analog.com/en/processors-dsp/analog-microcontrollers/ADUCm360/products/06-04-2012-Analog-Microcontroller-with-ARM-Cortex/press.html)  [Converters Offers Highest Accuracy, Lowest Power](http://www.analog.com/en/processors-dsp/analog-microcontrollers/ADUCm360/products/06-04-2012-Analog-Microcontroller-with-ARM-Cortex/press.html) (04 Jun 2012)

[ADuCM360/ADuCM361 Digital Filter Response Model](http://www.analog.com/static/imported-files/design_tools/ADuCM360_361_Digital_Filter_Response_Model.xlsx) (xlsx, 509 kB)

[ADuCM360/361 code examples and function libraries](http://www.analog.com/static/imported-files/design_tools/ADuCM360_361_Code_Examples_Function_Libraries.zip) (zip, 1143 kB)

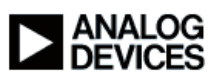

## 第**2**章 **ADUCM360/ADUCM361** 基础

<span id="page-6-0"></span>ADUCM360/ADUCM361 是基于 ARM Cortex M3 内核的模拟微控制器,其关键指 标如下所示:

- **ARM Cortex-M3 MCU Core:**
	- ◆ 16 MHz 主频 (Flash & SRAM),128 kB Flash, 8 kB SRAM
	- ◆ 模拟 I/O
	- ◆ 双核 24-bit Sigma-Delta ADCs. 最大 4 KHz 数据更新率, 内置双路 PGA, 增益设置从 1 到 128。
	- ◆ 单路 DAC,可以直接驱动 4-20mA 环路。
	- ◆ 两路可编程输出电流源。
	- ◆ 精密片上参考源 15 ppm max Tempco
	- 可选的参考源输入缓冲电路
	- 灵活的输入复用器
	- 内置偏执电压发生器,方便热电偶应用
	- ◆ 脉冲检查功能 SINC2 滤波器输出。
	- ◆ 50Hz 抑制功能– 比 AD7794 (16.6 Hz)更加出色

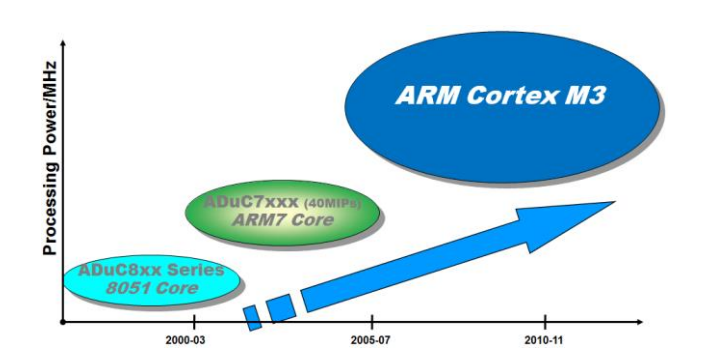

- 功耗**:**
	- Cortex-M3/SRAM/FLASH = 290 µA/MHz
	- $\triangleleft$  ADC 70µA per ADC
		- $\triangleleft$  PGA G=4/8/16 = 130 µA
		- $\blacklozenge$  PGA G=32/64/128 = 180 µA
		- $\triangleleft$  DAC = 50 µA
	- $\blacklozenge$  CPU = 500 kHz, Both ADCs active, both PGAs=16, Idd = 1 mA(max)
- **ADC** 性能**:**
	- $\triangle$  ADC ENOB > 21 RMS bits, fADC = 4 Hz
	- $\triangleleft$  ADC ENOB > 19 RMS bits, fADC = 50 Hz
	- ◆ 同步 50/60 hz rejection at fADC=50 SPS, 80 dB
	- ◆ 内置 1.2V 参考源, TempCo = 4 ppm typ. /15 ppm max
	- ◆ DAC 12-bit 单调

## 第**3**章 常见应用问题解答

#### <span id="page-7-1"></span><span id="page-7-0"></span>**3.1 ADUCM360** 和 **ADUCM361** 有什么不同?

ADUCM360 和 ADUCM361 完全端口兼容,唯一不同之处在于 ADUCM360 内部 集成两个 ADC 内核, ADUCM361 只有一个。

#### <span id="page-7-2"></span>**3.2 ADUCM360/ADUCM361** 支持什么样的开发工具

ADUCM360 和 ADUCM361 的开发方法是非常简便的。ADUCM36X 系列提供了 一整套评估板套件 EVAL-ADUCM360QSPZ,以帮助用户熟悉 ADUCM36X 的开发方 法和开发环境。它包括一块评估板,USB 数据线,ADI J-Link 在线仿真器。评估版套 件中的光盘包含了开发中用到的所有的软件,数据手册,应用笔记,评估板原理图、例 子代码等信息。如果没有购买评估板的用户想要得到此光盘,可以联系 4006-100-006 或者发 email 至 china.support@analog.com 索取。下面根据光盘中提供的各种开发 软件对开发方法做一介绍。

#### 1. IAR EWARM

IAR Embeded Workbench 是一套开发工具,用于对汇编、C 或 C++编写的嵌入 式应用程序进行编译和调试,它是一套高度精密且使用方便的嵌入式应用编程开发工 具。该集成开发环境包含了 IAR 的 C/C++编译器、汇编器、链接器、文件管理器、文 本编辑器、工程管理器和 C-SPY 调试器。通过其内置的针对不同芯片的代码优化器, IAR Embedded Workbench 可以为 ARM 芯片生成非常高效和可靠的代码。(光盘中所 提供的版本有 32K 代码量的限制)

#### 2. Keil MDKARM

它是一个集成开发环境。它支持编辑、编译、软件仿真。用户可在 Keil 的网站 www.keil.com 下载最新版本的 Keil MDKARM 来实现对 ADUCM36X 系列单片机的 编程。(光盘中所提供的版本有 16K 代码量的限制)

#### 3. CM3WSD

它是下载程序的工具。当用 IAR 或 Keil 编译生成\*.hex 文件后,可以用此软件把 程序从 PC 上下载到芯片中。PC 与芯片之间的连接是通过串口实现的。在评估板套件 中, 包含了 USB 转串口下载线。如果没有购买评估板套件, 您也可以自己在市场上买 一根串口线。但是需要在您的电路板上加入一颗 RS232 电平转换芯片。

#### <span id="page-7-3"></span>**3.3 ADUCM360/ADUCM361** 支持什么样的下载方式以及仿真

#### 方式?

ADUCM360 可以支持 J-Link 下载以及在线仿真,同时支持串口下载功能。其详细 设置步骤可以参照以下链接:

[http://www.analog.com/static/imported-files/user\\_guides/UG-457.pdf](http://www.analog.com/static/imported-files/user_guides/UG-457.pdf)

使用 J-Link 仿真时只需要连接 RESET, SWCLK, SWDIO 和 GND 引脚。

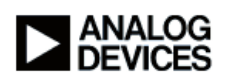

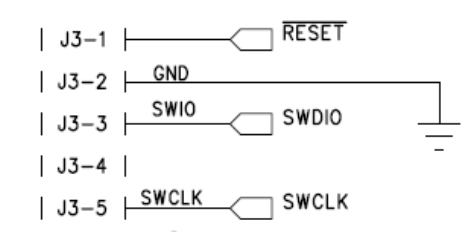

## <span id="page-8-0"></span>**3.4** 使用串口下载 **ADUCM360 /ADUCM361** 时,需要进行什么

### 操作?

- 1. 将 ADUCM360/ADUCM361 开发板连接至 USB-SWD/UART 转 接 板 , 同 时 将 USB-SWD/UART转接板通过USB电缆连接至电脑。
- 2. 使ADUCM360进入到下载模式:1.将P2.2口置为低电平 2.将RESET引脚拉低然后 再拉高(或者悬空)3.P2.2口悬空且RESET引脚为高。
- 3. 运行CM3WSD软件,在Browse中加载hex文件
	- C:\\_SVN\ADuCM360 Code Examples\trunk\FAKEY\_WRPROT\_m360.hex

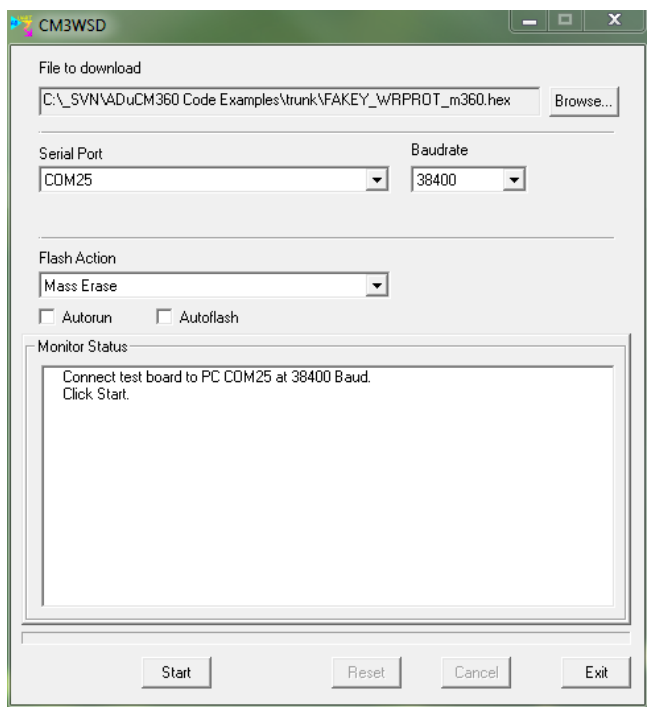

- 4. 在Serial Port选中相应的串口, Baudrate栏中选择合适的波特率(一般9600比较合 适), Flash Action栏中选择合适的操作, 其中包括擦除操作, 编程操作, 校验操 作以及编程和校验操作,最后点击Start按钮。
- 5. 下载完成后,对ADUCM360/ADUCM361重新复位即可工作。

## <span id="page-9-0"></span>**3.5 ADUCM360 /ADUCM361** 提供哪些数据文档以及实验室参 考设计?

关于 ADUCM360/ADUCM361 的中文开发资料, 您可以通过以下链接查看:

[http://www.analog.com/zh/processors-dsp/analog-microcontrollers/aducm360/pr](http://www.analog.com/zh/processors-dsp/analog-microcontrollers/aducm360/products/product.html) [oducts/product.html](http://www.analog.com/zh/processors-dsp/analog-microcontrollers/aducm360/products/product.html)

我们会陆续翻译更多英文资料,从而方便中国客户开发设计。同时我们有以下中文 版的实验室参考设计,这些参考实验室电路都可以免费下载原理图,物料清单,Gerber 文件, PADS 文件, 以及装配图。参考代码可以通过以下链接下载:

[www.analog.com/static/imported-files/design\\_tools/ADuCM360\\_361\\_Code\\_Exa](http://www.analog.com/static/imported-files/design_tools/ADuCM360_361_Code_Examples_Function_Libraries.zip) [mples\\_Function\\_Libraries.zip](http://www.analog.com/static/imported-files/design_tools/ADuCM360_361_Code_Examples_Function_Libraries.zip)

基于 ADUCM360 的 14 位、4-20mA [环路供电型热电偶温度测量系统](http://www.analog.com/zh/circuits-from-the-lab/CN0319/vc.html) <http://www.analog.com/zh/circuits-from-the-lab/CN0319/vc.html> 具有 HART 接口的完整 4 mA 至 20 mA [环路供电现场仪器](http://www.analog.com/zh/circuits-from-the-lab/CN0267/vc.html) <http://www.analog.com/zh/circuits-from-the-lab/CN0267/vc.html> 采用 ADUCM360 的 12 位、4-20mA [环路供电型热电偶测量系统](http://www.analog.com/zh/circuits-from-the-lab/CN0300/vc.html) <http://www.analog.com/zh/circuits-from-the-lab/CN0300/vc.html> 采用 ADUCM360 的 USB [热电偶温度测量系统](http://www.analog.com/zh/circuits-from-the-lab/CN0221/vc.html) <http://www.analog.com/zh/circuits-from-the-lab/CN0221/vc.html>

## <span id="page-9-1"></span>**3.6 ADUCM360/ADUCM361** 的每个外设有两个时钟,他们有什

## 么不同吗?

以 UART 为例, CLKDIS 时钟指的是总线时钟, 指的是内核操控外设时所用的时 钟信号。UARTCLK 指的是串口外设的工作时钟,串口通信速率就是由 UARTCLK 时钟 决定。同样道理,定时器的定时时钟由 TIMER0/1CLK 决定, SPI,I2C 的通信速率由 SPI0/1CLK,I2CCLK 决定。

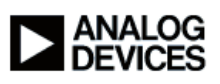

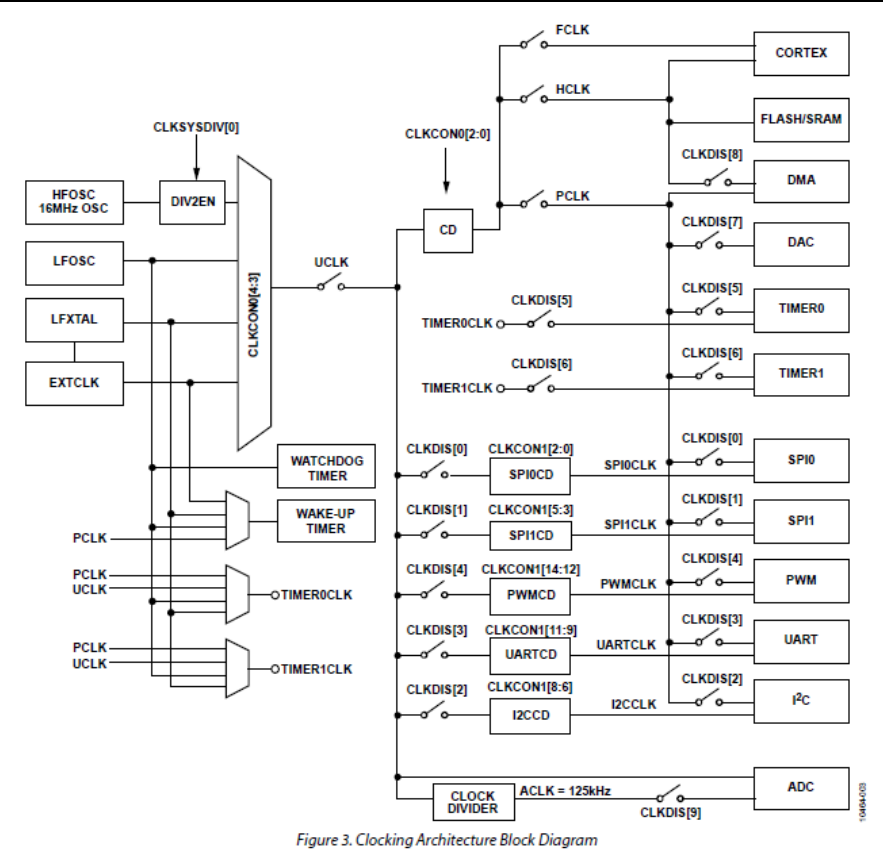

### <span id="page-10-0"></span>**3.7** 裸露焊盘应该如何处置?

为了保证其机械性能,裸露焊盘应该连接至铺铜区域,同时直接接至 DGND。

### <span id="page-10-1"></span>**3.8 ADUCM360 /ADUCM361** 怎样设置复位引脚?

ADUCM360 在正常工作状态下, reset 引脚因内置上拉电阻, 所以保持悬空即可, 复位时需要一个低电平,注意此引脚不能外接电容,否则会导致延时复位。

## <span id="page-10-2"></span>**3.9 ADUCM360/ADUCM361 的 ADC 测量范围是多少, 如果需**

### 要测量负电压应该怎么办?

ADUCM360/ADUCM361 的输入范围分为绝对输入范围和差分输入范围。在没有 使能内部缓冲器的情况下,其绝对输入范围是从 AGND 到 AVDD;使能内部缓冲器的 话其输入范围缩小至 AGND + 0.1V 到 AVDD-0.1V。差分电压的范围会随着增益的不同 而不同,对于增益大于 32 的情况下,其差分电压的范围您可以查看数据手册的表 3 和 表 7.

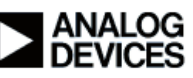

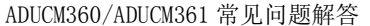

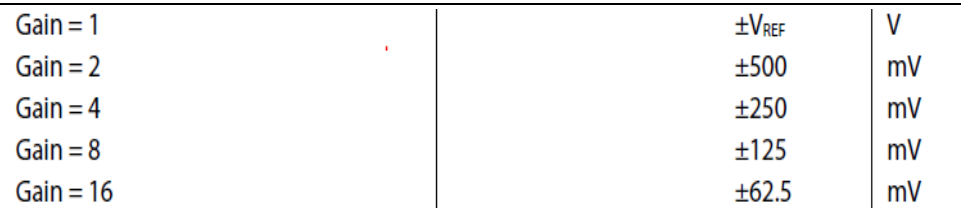

Table 7. RMS Noise vs. Gain and Output Update Rate, External Reference (2.5 V), Gain = 32, 64, and 128

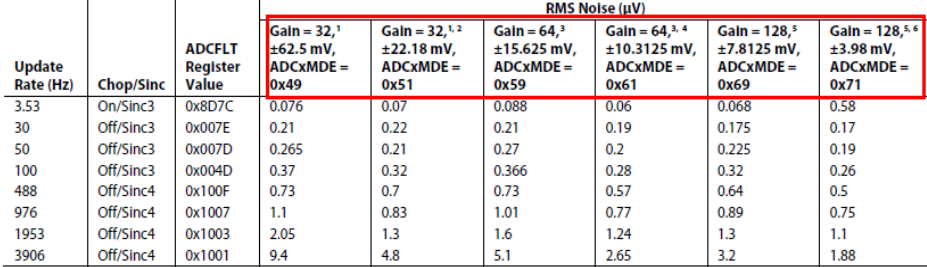

<sup>1</sup> ADCWMDE = 0x49 sets the PGA for a gain of 16 with a modulator gain of 2. The modulator gain of 2 is implemented by adjusting the sampling capacitors into the modulator. ADCWMDE = 0x51 sets the PGA for a gain of 32 wit

如果需要测量负电压,需要使用电压抬升电路或者是带共模电压设置功能的差动运

放,如下图所示的连接方式

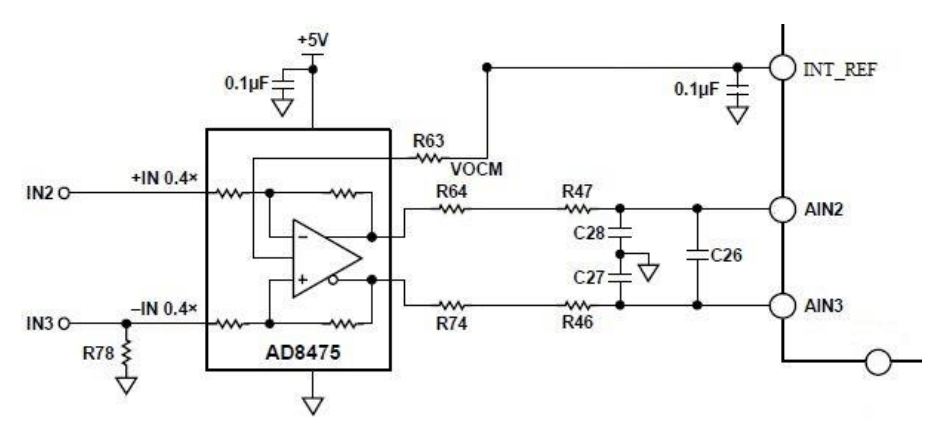

### <span id="page-11-0"></span>**3.10** 如何准确的计算 **ADUCM360/ADUCM361** 的数据更新率以

### 及滤波器特性?

ADUCM360/ADUCM361 的数据更新率取决于斩波功能是否使能,平均系数以及 滤波器系数,详细您可以查看以下表格 fADC 表示的是数据更新率, tSETTING 表示的 是建立时间。您也可以下载仿真工具,便于快速计算数据更新率和滤波器特性: www.analog.com/static/imported-files/design\_tools/ADuCM360\_361\_Digital\_Filter\_R esponse\_Model.xlsx

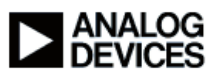

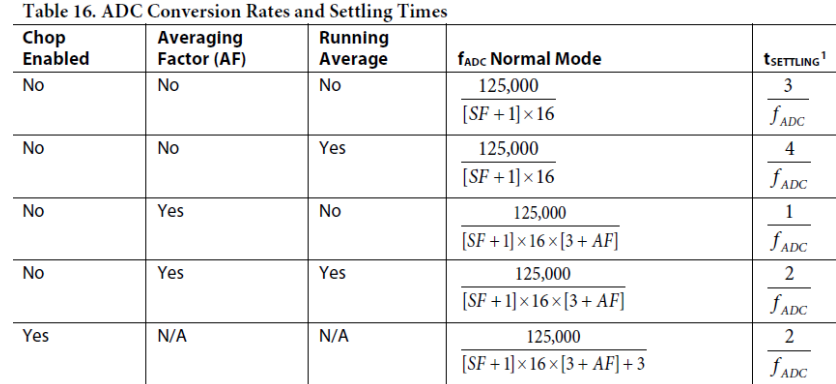

## <span id="page-12-0"></span>**3.11** 如何使用 **ADUCM360/ADUCM361** 的内部温度传感器?

ADUCM360/ADUCM361 自带温度传感器, 测量精度正负 6℃, 但是在使用时需 要注意,其测量的温度值只是相对值,而不是绝对值。其温度计算方法可以通过公式 T − TREF = (VADC − VTREF) × K 计算,TREF 表示的是参考温度,通常是 25°C,VTREF 表示的是参考温度下测量的电压值,K 表示的是温度系数 K = 4 ° C/mV。当然在使用 时也可以使用默认值 T-25°C = (VADC-82.1)×4。如果需要更加准确的值, 推荐针 对不同芯片,重新进行校准。

### <span id="page-12-1"></span>**3.12 ADUCM360/ADUCM361** 的数据寄存器格式是怎样的**?**

ADUCM360/ADUCM361 的数据寄存器总共有 32 位, 有 24 位的转换结果, 但是 有效位会随着增益的不同而不同,如图所示。当增益为1时,28 到 31 位是符号位, 6 到 27 位是数据位,3 到 6 位是噪声位, 0 到 3 位是零。当设置 PGA 增益为 2 时, 数据 自动右移一位,符号扩展位增加一位,噪声减小一位。这样的设计方便了工程师使用内 部 PGA 时,不需要再对数据进行乘除运算。无论设置怎样的增益都可以通过公式 (VREF)/228) × ADCxDAT (带符号转换结果)或者(VREF)/228) × ADCxDAT (不带 符号转换结果,只有正值)

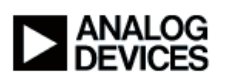

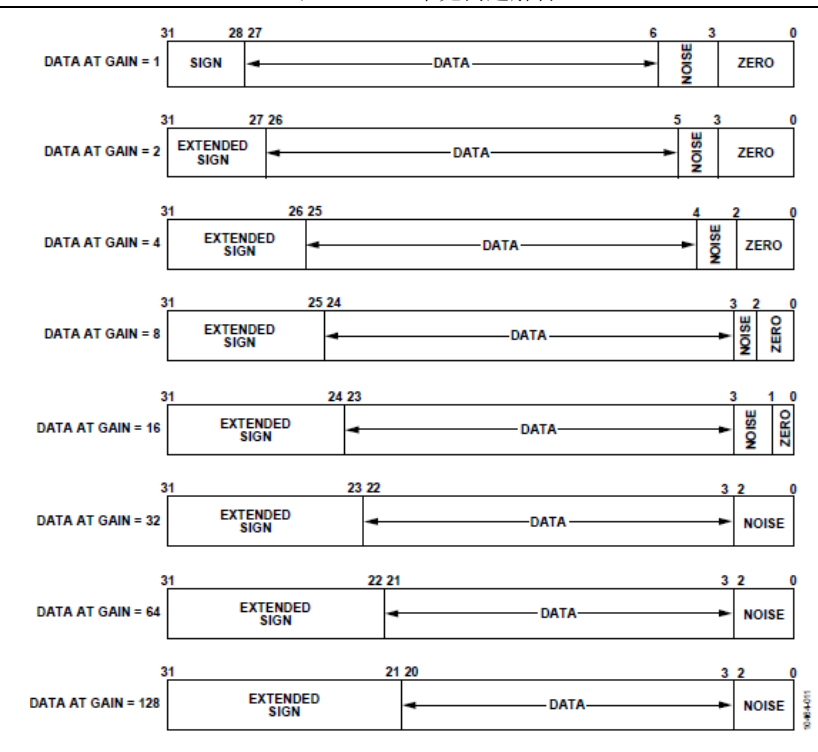

#### <span id="page-13-0"></span>**3.13** 可以检测到 **ADC** 输入或外部基准电压源输入的开路**/**短路

### 吗?我需要确保我的应用能够检测接线问题。

ADuCM360/361 提供了 2 个 50uA 诊断电流源。开启时,可以选择这些电流源以 通过任何 ADC 输入端输出电流。

若要检测短路:

使能电流源并将其连接到输入之一。(例如, ADC1CON[11:10] = [01])正常情况 下, ADC 结果应为 50uA\*R1。如果存在短路, ADC 结果将是 0V 左右。

若要检测 ADC 输入开路:

使能与两个模拟输入引脚相连的电流源。(例如, ADC1CON[11:10] = [11]) 正常 情况下, ADC 结果应为 50uA\*(R1.-R2)。如果 ADC 结果比 R1 和 R2 的最差情形匹配 还要大,则检测到开路。

利用 DETSTA[4]状态位检测外部基准电压源输入错误:

如果连接到 VRFE+/VREF-的外部基准电压源<= 400mV,则此位置 1。注意,此 位对 EXTREF2IN+/EXTREF2IN-输入无效。

### <span id="page-13-1"></span>**3.14** 我的设计不使用某些 **ADC** 输入和 **GPIO** 引脚。我应当如何

#### 配置这些引脚以便将功耗降至最低?

ADC 输入——直接将其接地。模拟引脚上的漏电流很低,典型值为 1nA。 数字引 脚有一个连接到 IOVDD 的内部上拉电阻,其典型值为 50 kΩ。由于存在上拉电阻,这 些引脚可以不连接。另一种方案是从外部将其连接到 IOVDD,以将流经上拉电阻的电 流降至最低。

### <span id="page-14-0"></span>**3.15** 您能就 **SINC3** 和 **SINC4** 数字滤波器性能与不同 **ADC** 采样

#### 速率之间的关系提供更多信息吗?

我们提供一个工作表,输入 Sinc 滤波器和均值滤波器值后, 您就能获得相应的滤 波器响应曲线。它还能根据所选的滤波器设置给出 ADC 更新速率和建立时间。

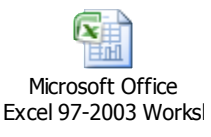

# <span id="page-14-1"></span>**3.16** 在基于 **ARM7** 的 **ADuC** 器件上,通过 **JTAG** 调试和下载到 **Flash**。在 **AduCM360** 上,**JTAG** 被串行线调试取代。串行 线调试与 **JTAG** 有何区别?我是否需要新的工具和新的仿 真器?

串行线调试(SWD)是 JTAG 的替代调试方案。之所以使用 SWD 而不使用 JTAG, 是因为前者需要的引脚数更少(2)。目前用于 ARM7 系列的工具同样支持串行线调试, 无需购买新的仿真器。 在通信速度方面,SWD 与 JTAG 一样快。速度限制取决于片内 Flash 存取时间,而不是调试端口。

#### <span id="page-14-2"></span>**3.17** 在 **ADuCM360/361** 数据手册中,如何根据噪声表计算 **ADC**

#### 有效位数?

RMS 噪声是通过如下方式获得的: 选择内部短路作为 ADC 输入, 然后取得 200 次 ADC 转换的结果(选择同一 Ain 通道作为 ADC 的正输入和负输入)。

RMS 有效位数如下计算:

RMS ENOB = log10 (电压范围/RMS 噪声)

 $\overline{loq10(2)}$ 

通过 ADCxCON[18]选择二进制补码形式的 ADC 输出结果时, 电压范围为 2x VREF。(双极性 ADC 读数)

峰峰值 ENOB = log10 (电压范围/峰峰值噪声), 其中峰峰值噪声 = RMS 噪声 x 6.6

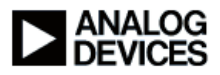

## <span id="page-15-0"></span>**3.18 ADuCM360**和 **ADuCM361**是否支持存储器到存储器**DMA**

#### 传输?

是的, ADuCM360 和 ADuCM361 支持存储器到存储器传输。任何专用 DMA 通道 都可以用于此类传输,也就是说,存储器到存储器传输并没有特定通道。

下面的示例使用通道 0(SPI1TX DMA 通道)。

1) Flash 到 SRAM 设置 DMA 基地址指针 来源端指针指向 Flash 中的某个位置 目标端指针指向 SRAM 中的某个位置 自动请求 DMA 传输类型 使能 DMA 通道 0 使能 uDMA 在通道 0 上发起软件请求 2) SRAM 到 Flash 开始传输之前: 必须擦除 Flash 目标页。 必须使能 Flash 写操作。 然后就可以按照示例 1)所述的步骤操作,不过来源指针和目标指针应调换。

## <span id="page-15-1"></span>**3.19** 我有一个要求时序非常精确的应用。可以将一个 **16.0000**

# **MHz**晶体连接到**XTALO/XTALI**引脚,并利用它来为**Cortex**  M3 内核提供时钟吗? 如果行, 您能推荐振荡器通常需要的 外围元件值(电阻 **R** 接在晶体两端,电容 **C** 从晶体的一侧 连接到地)吗?

<span id="page-15-2"></span>如果整个温度范围内 1%的精度还不够, 您可以在 P1.0 上使用外部时钟, 不要使 用晶体。

#### **3.20** 哪里可以获得关于 **AduCM360** 寄存器的信息?

电气规格请参阅数据手册。有关帮助设置 ADuCM360 寄存器的信息,请参阅以下 产品页面上的用户指南 UG367:

[http://www.analog.com/en/processors-dsp/analog-microcontrollers/aducm360/pr](http://www.analog.com/en/processors-dsp/analog-microcontrollers/aducm360/products/technical-documentation/index.html) [oducts/technical-documentation/index.html](http://www.analog.com/en/processors-dsp/analog-microcontrollers/aducm360/products/technical-documentation/index.html)

# <span id="page-16-0"></span>**3.21** 我在使用 **ADuCM360** 评估套件时,尝试使用外部 **32kHz** 晶振作为定时器的时钟源,但无法发出中断,因此我检查了 **ADuCM360** 的 **XTAL1** 和 **XTAL0** 引脚,发现他们都是低电 平信号。是否需要发出某些命令才能使能此时钟电路?

需 配 置 外 部 晶 振 控 制 寄 存 器 , 请 参 考 用 户 指 南 第 12 页 : http://www.analog.com/static/imported-files/user\_guides/UG-367.pdf

通过配置XOSCCON寄存器的ENABLE位来使能外部晶振,对应的参考代码如下: XOSCCfg(CLK\_XON);外部晶振电源

### <span id="page-16-1"></span>**3.22** 当我根据定时器示例进行以下配置时,我以为能获得 **2048**

中断速率,但实际上我得到的是 **1638.4**(就像使用 **20** 作为 计 数 器 一 样 ), 这 是 为 什 么 ? **32768/16=2048** ; **GptLd(pADI\_TM0,16);** 

## **GptCfg(pADI\_TM0,TCON\_CLK\_LFXTAL,TCON\_PRE\_D IV1,TCON\_MOD|TCON\_RLD|TCON\_ENABLE);**

通用定时器可采用外部 32.768 kHz 晶振作为时钟源, 这个时钟源是与内核时钟异 步的。定时器计满后,需在定时器寄存器中清除中断,而且需要额外的时钟操作。这个 清除中断的操作是在 32.768 kHz 频率下完成,比内核时钟频率低得多。具体详情用户 可以参见用户指南的第 145 页。外部的 32.768 kHz 频率会限制定时器能够生成的最小 间隔。另一种办法是使用内核时钟(最高 16MHz)产生 2000 Hz 间隔。

#### <span id="page-16-2"></span>**3.23** 如何实现采样率 **2000 SPS**?滤波器设置不允许获得精确

#### 的 **2000 SPS**。

在 2000 SPS 下生成 ADC 采样的一种方法是在 P1.0 上使用外部时钟。ADC 调制 器频率默认为 125000 Hz,由内部振荡器的 16 MHz 经 128 分频后产生。如果需要 2000 SPS 的采样率,需要将调制器的频率设置成 128000。具体方法是将时钟模式配置成为 2,在 P1.0 上使用外部 16.384 MHz 时钟。

注意:外部时钟 P1.0 上的频率不应超过 16MHz +/-3%

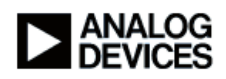

#### <span id="page-17-0"></span>**3.24** 如何在 **P1.0** 上使用外部时钟?

若要在 P1.0 上使用外部时钟:

将 GP1CON 寄存器配置为 EXT CLK IN 模式, 即 GP1CON |= 0x2。参见用户指 南的第 100 页。

然后在 CLKCON0 寄存器中选择 EXTCLKIN 作为 CLKMUX 选项,参见第 10 页。

DioCfgPin(pADI\_GP1,PIN0,2); 将 P1.0 配置为 EXT CLK IN

 $iC$ lkSrc = CLK P4 调用 ClkCfg()

执行这些指令前,P1.0 上必须存在外部时钟。

#### <span id="page-17-1"></span>**3.25** 能否在不增加外部时钟的情况下获得 **2000 Hz** 或 **2048 Hz**

#### 中断源?

如需从定时器中获取其他断源,可使用 UCLK 作为时钟源。UCLK 是调用 ClkCfg() 函数时,在 iClkSrc 中选择的时钟。

如需计算正确的定时器值,请使用第 145 页中的公式。例如,假设定时器设为向 下计数模式,则对于 0.5 ms 间隔而言: UCLK = 16MHz, 预分频器 = 16, TxLD = 500 (以十进制表示)。

如果使用 16.384 MHz 外部时钟作为系统时钟, 则需要调节此 TxLD 值。

#### <span id="page-17-2"></span>**3.26** 模拟部分采用 **1.8 V** 电源还是 **3.3 V** 电源?(我认为是 **1.8**

#### **V**,因为 **VBias** 通常等于 **0.9V**)

ADC 和其他内部模拟外设采用 1.8 V LDO 输出供电。

#### <span id="page-17-3"></span>**3.27** 我注意到增益为 **1** 时,信号在供电轨附近失去了线性度,

#### 而其他增益则没有这种情况。这种现象正常吗?

输入通道可以设置为缓冲或无缓冲。此选项可在 ADCxCON[17:14]中设置。在增 益为 1 的情况下测量时,应当旁路缓冲器。

#### <span id="page-17-4"></span>3.28 如果将采样速率设为 2000 Hz, 那么第一个样本是否会在

#### 启动 **ADC** 之后 **0.5 ms** 出现?

"ADC 转换速率和建立时间可参考用户指南第 27 页中的表 16。建立时间取决于滤 波器选项(斩波使能,平均系数和移动平均)。

在数字滤波器响应时间电子表格中更改这些选项时,可以看到建立时间的效果。 [http://www.analog.com/static/imported-files/design\\_tools/ADuCM360\\_361\\_Digital\\_Fil](http://www.analog.com/static/imported-files/design_tools/ADuCM360_361_Digital_Filter_Response_Model.xls) [ter\\_Response\\_Model.xls"](http://www.analog.com/static/imported-files/design_tools/ADuCM360_361_Digital_Filter_Response_Model.xls)

## <span id="page-18-0"></span>**3.29** 我在寻找闪存写入期间的功耗规格。我特别感兴趣的是, 如果从一个运行中的程序开始,而非从 **JTAG** 开始,会不会 有所不同。哪里可以找到这些规格?

该问题的答案可在数据手册第 8 页的尾注 14 上找到: 在 Flash/EE 存储器编程和擦除周期期间的典型额外电源功耗为 7mA。

## <span id="page-18-1"></span>**3.30** 我想要将测量数据记录在闪存中。向闪存写入时,电源电 压和温度范围有什么限制吗?是否可以在电源电压范围和 温度范围的所有条件以及所有组合下向闪存写入?

可在整个工作电源范围以及温度范围内使用闪存。